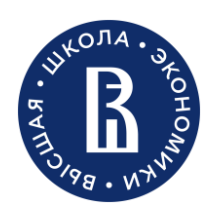

Дирекция по порталу и мобильным приложениям

Управление развития и поддержки портала Москва**, 2023**

## Личные страницы на корпоративном портале

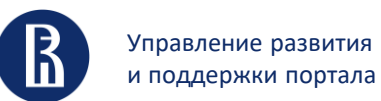

Зачем нужна страница**?**

**2**

## Зачем нужна страница**?**

- Как с вами связаться
- По каким вопросам обращаться
- Как вас узнать
- Найти коллег со схожими интересами

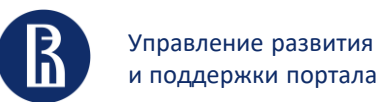

Штатные сотрудники и преподавали по договору

### Штатные сотрудники и преподаватели по договору

#### На портале страница появляется автоматически**.** Что на ней уже есть**?**

#### **Кадровая информация (ЗИК/ИС-ПРО)**

Фамилия Имя Отчество Пол Подразделение**,** должность Начало работы в НИУ ВШЭ Стаж Образование Ученая степень Ученое звание Награды и поощрения

#### **Другие базы данных**

Фотография **(**ЕЛК**)**

Учебные курсы НИУ ВШЭ **(**всё еще АСАВ**)**

Руководство аспирантами **(**всё еще АСАВ**)**

Руководство ВКР **(LMS)**

Расписание **(**РУЗ**)**

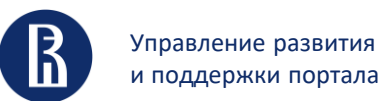

Штатные сотрудники и преподавали по договору

## Штатные сотрудники и преподаватели по договору

#### Что сотрудник добавляет на страницу сам

**Преподаватель / Научный сотрудник**

Полномочия**,** обязанности

- Публикации
- Членство в редколлегиях научных журналов
- Выступление с докладами
- Научные идентификаторы **ORCID, Researcher ID, Scopus Author ID, SPIN-**код РИНЦ**, Google Scholar**
- Профессиональные интересы
- Дополнительное образование
- Руководитель **(**портал**!)**
- Владение языками
- Часы работы **(**ЕЛК**)**
- Рабочий адрес **(**ЕЛК**)**
- Телефон **(**ЕЛК**)**
- Фотография **(**ЕЛК**)**

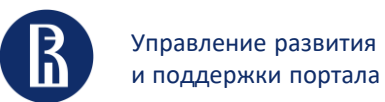

Штатные сотрудники и преподавали по договору

### Штатные сотрудники и преподаватели по договору

Что сотрудник еще может разместить на странице**?**

Любую информацию**,** не противоречащую законодательству**.** 

#### **НЕ размещайте на портале:**

материалы сторонних лиц**,** защищенные авторскими правами **(**файлы**,** изображения**)**

изображения**,** скачанные из Интернета**,** в отношении которых нельзя установить**,** что они распространяются правообладателями на основе открытых лицензий

гиперссылки на ресурсы с заведомо **«**ворованным**»** контентом **(**торрент**-**трекеры и проч**.)**

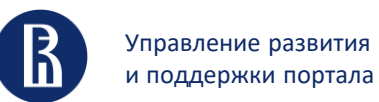

Как начать редактировать

## Как начать редактировать

- **1.** Убедиться**,** что страница появилась на портале**.**
- **2.** Завести корпоративную почту и убедиться**,** что вы можете войти в ЕЛК
- **3.** Авторизоваться на портале**.**

Если не получилось**: [portal.hse.ru](https://portal.hse.ru/)**

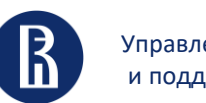

Управление развития и поддержки портала Личные страницы на корпоративном портале Как начать редактировать**: lk.hse.ru**

**7**

## Как начать редактировать**: lk.hse.ru**

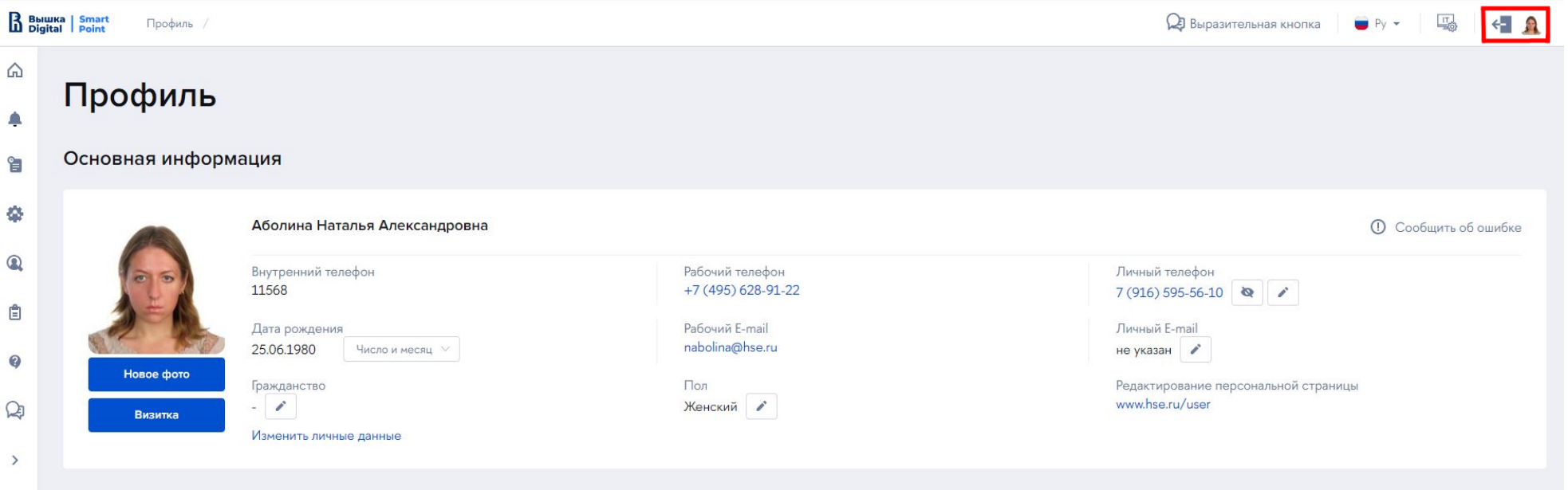

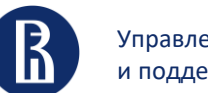

Управление развития и поддержки портала

Личные страницы на корпоративном портале Как начать редактировать

Как начать редактировать

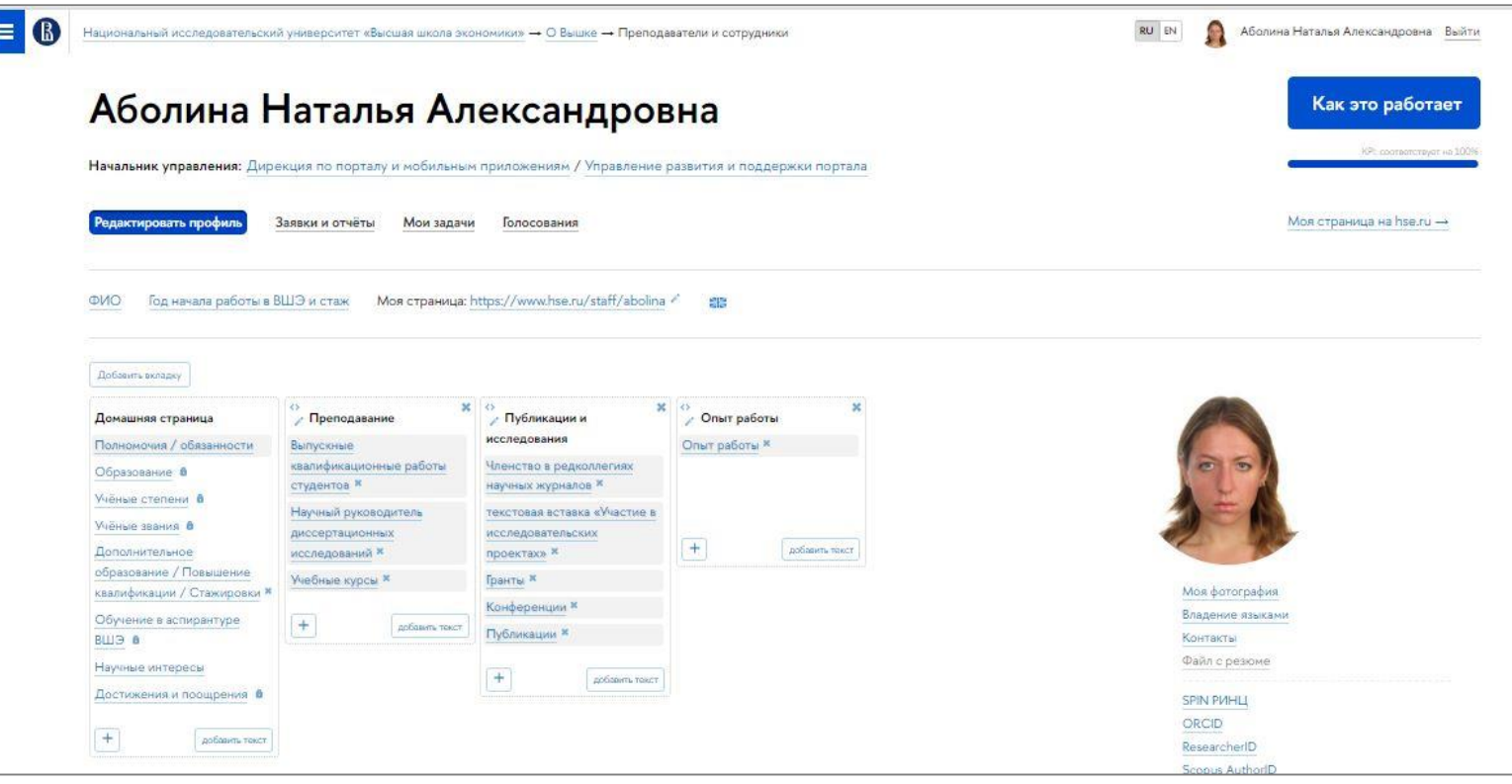

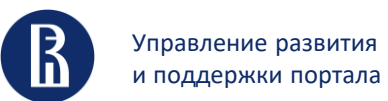

Что делать**,** если что**-**то не получается**?**

### Что делать**,** если что**-**то не получается**?**

**Ответственный от подразделения**

Есть в справочнике сотрудника **handbook.hse.ru [\(https://handbook.hse.ru/responsibilities/managers\)](https://handbook.hse.ru/responsibilities/managers)**  Указан на **[portal.hse.ru](https://portal.hse.ru/)**

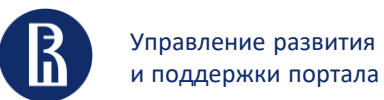

Управление развития **образнования простояти в поличении в полич**ается и страницы и страницы и поличается?<br>И поддержки портала при поличается и поличается и поличается и поличается и поличается и поличается и поличается Что делать**,** если что**-**то не получается**?**

Что делать**,** если что**-**то не получается**?** 

# Сервис**-**деск портала**: [portal.hse.ru](https://portal.hse.ru/)**

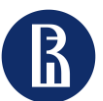

поддержки портала

Управление развития и продолжные страницы и продолжные страницы и продолжные продолжные продолжные продолжные с<br>поддержки портала и продолжные на корпоративном портале Личные страницы на корпоративном портале

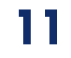

# СПАСИБО ЗА ВНИМАНИЕ**!**